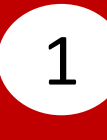

## Select **Electronic Statement (E-Statement)**.

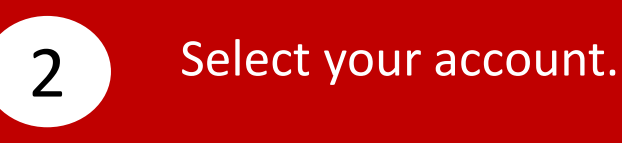

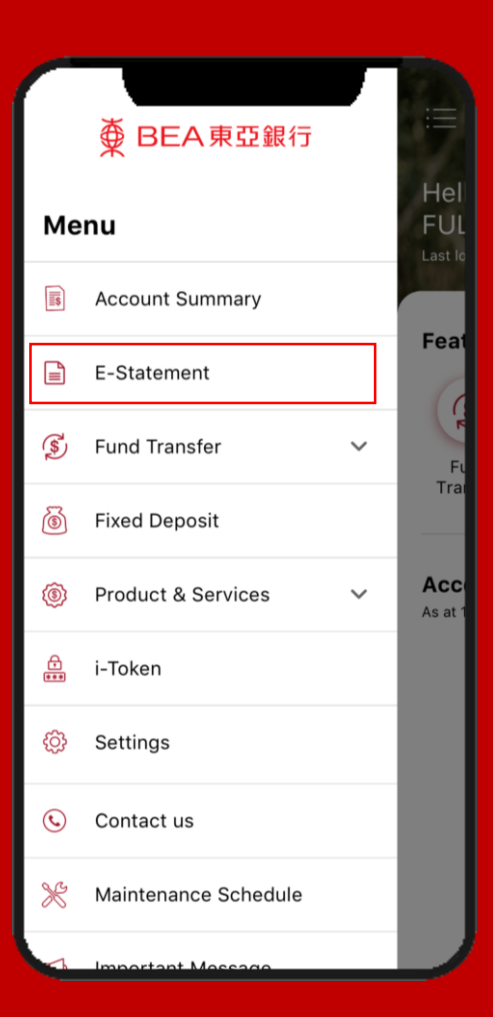

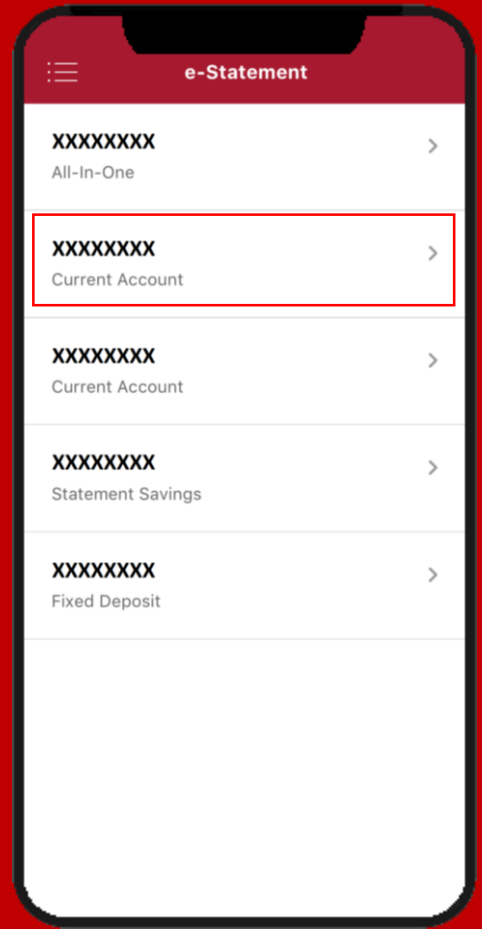

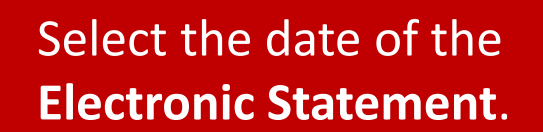

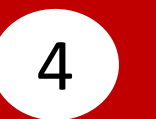

## View **Electronic Statement**. 4

3

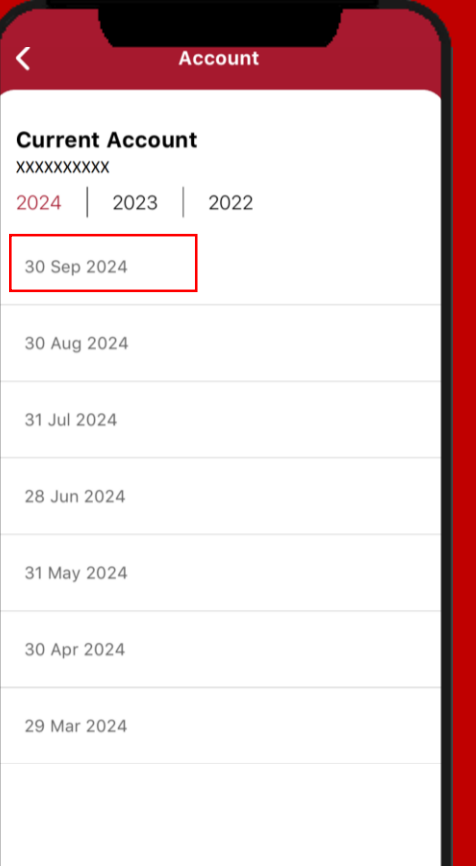

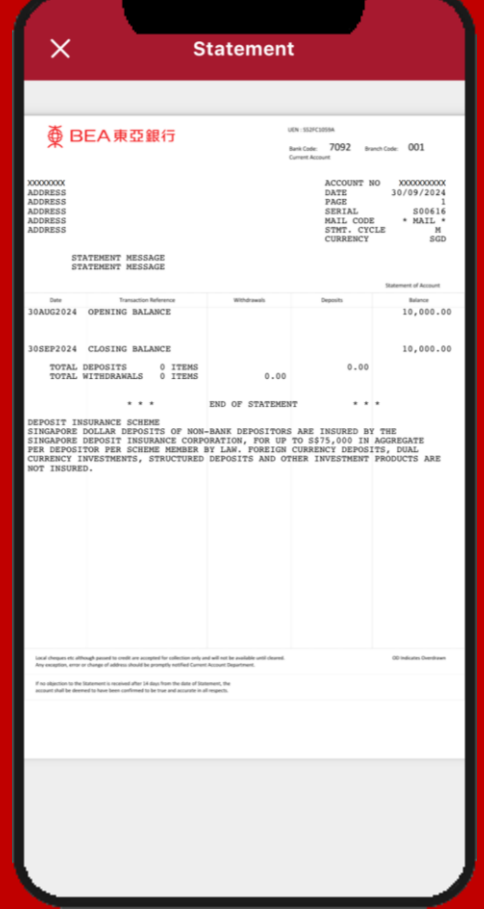